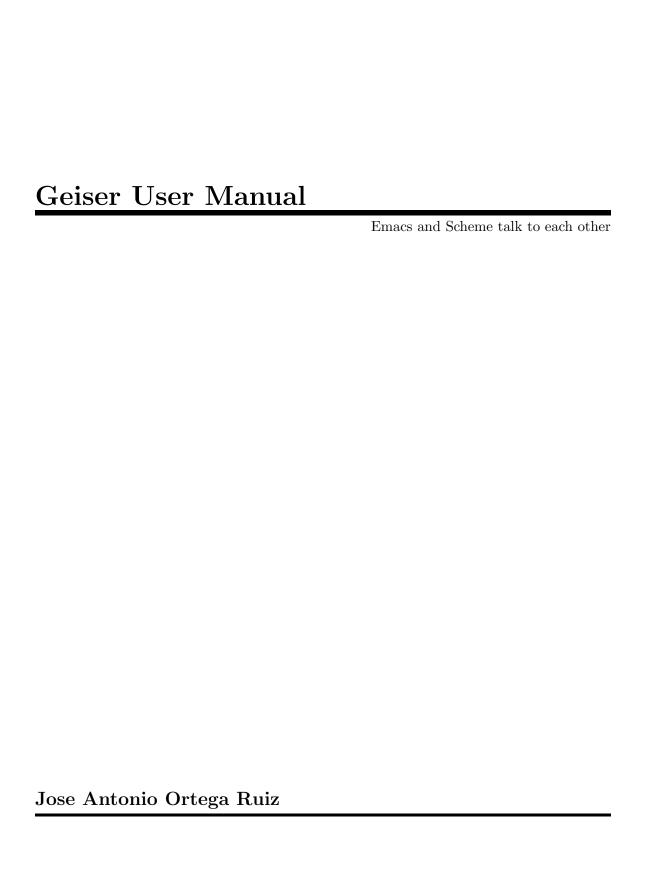

This manual documents Geiser, an Emacs environment to hack in Scheme.

Copyright © 2010, 2011, 2012, 2013, 2014, 2015, 2016, 2018 Jose Antonio Ortega Ruiz

Permission is granted to copy, distribute and/or modify this document under the terms of the GNU Free Documentation License, Version 1.3 or any later version published by the Free Software Foundation; with no Invariant Sections, no Front-Cover Texts, and no Back-Cover Texts. A copy of the license is available from the Free Software Foundation Web site at <a href="http://www.gnu.org/licenses/fdl.html">http://www.gnu.org/licenses/fdl.html</a>.

The document was typeset with GNU Texinfo.

## Table of Contents

| 1        | Iı      | ntroduction                   | 1         |
|----------|---------|-------------------------------|-----------|
|          | 1.1     | Modus operandi                | . 1       |
|          | 1.2     | Showing off                   | . 1       |
| <b>2</b> | Iı      | nstallation                   | 3         |
|          | 2.1     | Must needs                    | . 3       |
|          | 2.2     | The easy and quick way        |           |
|          | 2.3     | Installing from source        |           |
|          | 2.4     | Friends                       | . 5       |
| 3        | ${f T}$ | The REPL                      | 6         |
|          | 3.1     | Starting the REPL             | . 6       |
|          | 3.2     | First aids                    |           |
|          | 3.3     | Switching context             |           |
|          | 3.4     | Completion and error handling |           |
|          | 3.5     | Autodoc and friends           | . 9       |
|          | 3.6     | Seeing is believing           | 10        |
|          | 3.7     | Customization and tips        | 10        |
| 4        | В       | Setween the parens            | 13        |
|          | 4.1     | Activating Geiser             | 13        |
|          | 4.2     | The source and the REPL       |           |
|          | 4.3     | Documentation helpers         | 15        |
|          | 4.4     | To eval or not to eval        | 17        |
|          | 4.5     | To err: perchance to debug    | 18        |
|          | 4.6     | Jumping around                |           |
|          | 4.7     | Geiser writes for you         | 19        |
| 5        | C       | Cheat sheet                   | <b>21</b> |
|          | 5.1     | Scheme buffers                | 21        |
|          | 5.2     | REPL                          | 22        |
|          | 5.3     | Documentation browser         | 23        |
| 6        | N       | To hacker is an island        | 24        |
| Τr       | nde     | v                             | 25        |

## 1 Introduction

Geiser is an Emacs environment to hack and have fun in Scheme. If that's enough for you, see Chapter 2 [Installation], page 3 to get it running and Chapter 3 [The REPL], page 6 for the fun part.

## 1.1 Modus operandi

As already mentioned, Geiser relies on a running Scheme process to obtain the information it makes accessible to the programmer. There's little effort, on the Elisp side, to understand, say, the module system used by the Scheme implementation at hand; instead, a generic interface between the two worlds is defined, and each supported Scheme includes a library implementing that API, together with some wee shims in Elisp allowing the reuse of the Emacs-side framework, which constitutes the bulk of the code.

While being as generic as possible, the Scheme-Elisp interface makes some assumptions about the capabilities and interaction mode of the corresponding REPL. In particular, Geiser expects the latter to support namespaces in the form of a module system, and to provide a well-defined way to establish the REPL's current namespace (or module), as well as the current file's module (or namespace). Thus, all evaluations performed by Geiser either in the REPL or in a source code buffer happen in the context of the current namespace. Every time you switch to a different file, you're switching namespaces automatically; at the REPL, you must request the switch explicitly (usually just using means provided by the Scheme implementation itself).

If your favourite Scheme supports the above modus operandi, it has all that's needed for a bare-bones Geiser mode. But Geiser can, and will, use any metadata available: procedure arities and argument lists to display interactive help, documentation strings, location information to jump to definitions, export lists to provide completion, and so on and so forth. Although this is not an all-or-none proposition (Geiser can operate with just part of that functionality available), i initially concentrated in supporting those Schemes with the richest (to my knowledge) introspection capabilities, namely, Guile and Racket. Later on, Dan Leslie added support for Chicken, and there's active work to add support for scsh.

## 1.2 Showing off

When working with a fully conniving Scheme, Geiser can offer the following functionality:

- Form evaluation in the context of the current file's module.
- Macro expansion.
- File/module loading and/or compilation.
- Namespace-aware identifier completion (including local bindings, names visible in the current module, and module names).
- Autodoc: the echo area shows information about the signature of the procedure/macro around point automatically.
- Jump to definition of identifier at point.
- Access to documentation (including docstrings when the implementation provides it).
- Listings of identifiers exported by a given module.

- Listings of callers/callees of procedures.
- Rudimentary support for debugging (when the REPL provides a debugger) and error navigation.
- Support for multiple, simultaneous REPLs.
- Support for image display in those Schemes that treat them as first class values.

In the following pages, i'll try to explain what these features actually are (i'm just swanking here), and how to use them for your profit. But, before that, let's see how to install Geiser.

### 2 Installation

#### 2.1 Must needs

If Geiser came with any guarantees, you'd break all of them by not using GNU Emacs 23.2 (or better: i regularly use it with a recent Emacs snapshot) and at least one of the supported Schemes, namely:

- Racket 6.0 or better
- Guile 2.2.0 or better
- Chicken 4.8.0 or better
- MIT/GNU Scheme 9.1.1 or better
- Chibi Scheme 0.7.3 or better
- Chez Scheme 9.4 or better

Since Geiser supports multiple REPLs, having all of them will just add to the fun.

You'll also need Geiser itself. The quickest installation is via its ELPA package, as described in the next section. If you prefer to use the source code directly, it's not that difficult either: just keep on reading.

#### 2.2 The easy and quick way

Did i mention that the easiest way of installing Geiser is using its ELPA package? If you're using Emacs 24, ELPA is already there; for earlier versions, the page i just linked to twice will tell you where to find the goodies.

ELPA packages live in repositories accessible via HTTP. You can find Geiser's package in either MELPA stable or, if you like living on the bleeding edge, MELPA (directly from the git repo). To tell Emacs that an ELPA repo exists, you add it to package-archives:

```
(require 'package)
;;; either the stable version:

(add-to-list 'package-archives
  ;; choose either the stable or the latest git version:
  ;; '("melpa-stable" . "http://stable.melpa.org/packages/")
  '("melpa-unstable" . "http://melpa.org/packages/"))

(package-initialize)
```

And then installing Geiser is as easy as:

```
M-x package-install RET geiser RET
```

Alternatively, you can manually download the package file, and install from your local disk with M-x package-install-file.

If you plan to use Chicken, you'll need also to fire a terminal and configure a couple of Chicken eggs:

```
$ chicken-install -s apropos chicken-doc
$ cd 'csi -p '(chicken-home)''
```

\$ curl http://3e8.org/pub/chicken-doc/chicken-doc-repo.tgz | sudo tar zx With that, you are pretty much all set up. See Chapter 3 [The REPL], page 6 to start using Geiser.

And, by the way, if you prefer to keep reading this manual within Emacs, C-h i m Geiser RET will bring you to the info version of it that you just installed!

#### 2.3 Installing from source

#### Downloading Geiser

The latest release tarball can be found here. Just download geiser-0.10.tar.gz and untar it in a directory of your choice.

If you feel like living on the bleeding edge, just grab Geiser from its Git repository over at Savannah, either with the following incantation:

```
git clone git://git.sv.gnu.org/geiser.git
```

or, if you happen to live behind a firewall, with the alternative:

```
git clone http://git.sv.gnu.org/r/geiser.git
```

You can also follow Geiser's development in one or three mirrors that are kept synchronized with the one at Savannah.

Either way, you'll now be in possession of a copy of Geiser's libre code. I'll follow you into its directory and the next section.

#### Setting it up

Geiser is ready to be used out of the box without much more ado. For the sake of concreteness, let's assume you put its source in the directory '~/lisp/geiser'. All you need to do is to add the following line to your Emacs initialisation file (be it '~/.emacs', '~/.emacs.d/init.el' or any of its moral equivalents):

```
(load-file "~/lisp/geiser/elisp/geiser.el")
```

or simply evaluate that form inside Emacs (you wouldn't kill a friend just to start using Geiser, would you?). That's it: you're ready to go (see Chapter 3 [The REPL], page 6).

If you obtained the Geiser source tree from a release tarball, you can even continue to read this fine manual inside Emacs by opening 'doc/geiser.info' using C-u C-h i. The manual is also available in PDF format here.

What? You still here? I promise the above is all that's needed to start using Geiser. But, in case you are missing your configure/make all install routine, by all means, you can go through those motions to byte compile and install Geiser too. That is, you enter the source directory and (since we grabbed the development tree) run the customary *autogen* script:

```
$ cd ~/lisp/geiser
```

\$ ./autogen.sh

I recommend that you compile Geiser in a separate directory:

```
$ mkdir build && cd build
```

\$ ../configure

<some drivel here>

\$ make all
<more of the above>

Now you have two options: loading the byte-compiled Geiser from the 'elisp' subdirectory, or installing it system-wide. To load the byte-code from here, add this line to your initialisation file:

(load "~/lisp/geiser/build/elisp/geiser-load")

and eval that form and you're done (you could also restart Emacs, but killing your friends is widely considered bad form). Yes, that's load and 'geiser-load' instead of load-file and 'geiser.el'.

If you prefer a system-wide installation, just type:

\$ sudo make install

With the above spell, Geiser will be compiled and installed in a safe place inside Emacs' load path. To load it into Emacs you'll need, *instead* of the load-file form above, the following line in your initialisation file:

(require 'geiser-install)

Please note that we're requiring geiser-install, and not geiser, and that there's no load-file to be seen this time. There are some ways of fine-tuning this process, mainly by providing additional arguments in the call to configure: you'll find those gory details in the file called 'INSTALL', right at the root of the source tree. The installation will also take care of placing this manual, in Info format, where Emacs can find it, so you can continue to learn about Geiser inside its natural habitat. See you there and into the next chapter!

#### 2.4 Friends

Although Geiser does not need them, it plays well with (and is enhanced by) the following Emacs packages:

- Paredit. Regardless of whether you use Geiser or not, you shouldn't be coding in any Lisp dialect without the aid of Taylor Campbell's structured editing mode.
- Company. Nikolaj Schumacher's and Dmitry Gutov's company-mode provides a generic front-end for completion engines (such as Geiser's), with pretty and automatic completion lists.
- ac-geiser If you prefer auto-complete-mode to company-mode, Xiao Hanyu's ac-geiser, which provides a Geiser plugin for the popular Emacs Auto Completion Mode, is the package for you. Like Geiser, ac-geiser is available in Marmalade and MELPA, and also as an el-get package.
- Quack. You can still use the many goodies provided by Neil van Dyke's quack-mode, since most of them are not (yet) available in Geiser. The only caveat might be a conflict between Quack's and Geiser's default key bindings, which i'm sure you'll manage to tackle just fine. It's also probably a good idea to require quack after loading 'geiser.el' (or requiring a compiled version).

You just need to install and setup them as usual, for every package's definition of usual. Geiser will notice their presence and react accordingly.

## 3 The REPL

If you've followed the instructions in Chapter 2 [Installation], page 3, your Emacs is now ready to start playing. Otherwise, i'll wait for you: when you're ready, just come back here and proceed to the following sections.

#### 3.1 Starting the REPL

To start a Scheme REPL (meaning, a Scheme process offering you a Read-Eval-Print Loop), Geiser provides the generic interactive command run-geiser. If you invoke it (via, as is customary in Emacs, *M-x run-geiser*), you'll be saluted by a prompt asking which one of the supported implementations you want to launch—yes, you can stop the asking, see Section 3.7 [Customization and tips], page 10. Tabbing for completion will offer you, as of this writing, guile, racket, chicken, mit, chibi and chez. Just choose your poison, and a new REPL buffer will pop up (by default, the REPL will appear in a new window: if that annoys you, just set geiser-repl-use-other-window to nil and the current window will be used).

If all went according to plan, you'll be facing an implementation-dependent banner, followed by an interactive prompt. Going according to plan includes having the executable of the Scheme you chose in your path. If that's not the case, you can tell Emacs where it is, as described in Section 3.7 [Customization and tips], page 10. Returning to our REPL, the first thing to notice is that the funny prompt is telling you your current module: its name is the part just after the @ sign (in Guile, that means guile-user, while Racket's and Chicken's top namespaces don't have a name; cf. discussion in Section 3.3 [Switching context], page 7). Other than that, this is pretty much equivalent to having a command-line interpreter in a terminal, with a bunch of add-ons that we'll be reviewing below. You can start typing sexps right there: Geiser will only dispatch them for evaluation when they're complete, and will indent new lines properly until then. It will also keep track of your input, maintaining a history file that will be reloaded whenever you restart the REPL.

If you're not happy with the faces Geiser is using for the REPL's prompt and evaluated input, you can customise geiser-font-lock-repl-prompt and geiser-font-lock-repl-input to better-looking faces.

#### Connecting to an external Scheme

There's an alternative way of starting a Geiser REPL: you can connect to an external Scheme process, provided it's running a REPL server at some known port. How to make that happen depends on the Scheme implementation.

If you use Guile, you just need to start your Guile process (possibly outside Emacs) passing to it the flag --listen. This flag accepts an optional port as argument (as in --listen=1969), if you don't want to use the default.

In Racket, you have to use the REPL server that comes with Geiser. To that end, put Geiser's Racket 'scheme' directory in Racket's collection search path and invoke start-geiser (a procedure in the module geiser/server) somewhere in your program, passing it the desired port and, if desired, network interface name. This procedure will start the REPL server in a separate thread. For an example of how to do that, see the script 'bin/geiser-racket.sh' in the source distribution, or, if you've compiled

Geiser, 'bin/geiser-racket-noinst' in the build directory, or, if you've installed Geiser, 'geiser-racket' in '<installation-prefix>/bin'. These scripts start a new interactive Racket that is also running a REPL server (they also load the errortrace library to provide better diagnostics, but that's not strictly needed).

With your external Scheme process running and serving, come back to Emacs and execute M-x geiser-connect, M-x connect-to-guile or M-x connect-to-racket. You'll be asked for a host and a port, and, voila, you'll have a Geiser REPL that is served by the remote Scheme process in a dedicated thread, meaning that your external program can go on doing whatever it was doing while you tinker with it from Emacs. Note, however, that all Scheme threads share the heap, so that you'll be able to interact with those other threads in the running Scheme from Emacs in a variety of ways. For starters, all your (re)definitions will be visible everywhere. That's dangerous, but will come in handy when you need to debug your running web server.

The connection between Emacs and the Scheme process goes over TCP, so it can be as remote as you need, perhaps with the intervention of an SSH tunnel.

#### 3.2 First aids

A quick way of seeing what else Geiser's REPL can do for you, is to display the corresponding entry up there in your menu bar. No, i don't normally use menus either; but they can come in handy until you've memorized Geiser's commands, as a learning device. And yes, i usually run Emacs inside a terminal, but one can always use La Carte to access the menus in a convenient enough fashion.

Or just press C-h m and be done with that.

Among the commands at your disposal, we find the familiar input navigation keys, with a couple twists. By default, M-p and M-n are bound to matching items in your input history. That is, they'll find the previous or next sexp that starts with the current input prefix (defined as the text between the end of the prompt and your current position, a.k.a. point, in the buffer). For going up and down the list unconditionally, just use C-c M-p and C-c M-n. In addition, navigation is sexp-based rather than line-based.

There are also a few commands to twiddle with the Scheme process. C-c C-q will gently ask it to quit, while C-u C-c C-q will mercilessly kill the process (but not before stowing your history in the file system). Unless you're using a remote REPL, that is, in which case both commands will just sever the connection and leave the remote process alone. If worse comes to worst and the process is dead, C-c C-z will restart it. However, the same shortcut, issued when the REPL is alive, will bring you back to the buffer you came from, as explained in Section 4.2 [The source and the REPL], page 14.

The remaining commands are meatier, and deserve sections of their own.

## 3.3 Switching context

In tune with Geiser's modus operandi, evaluations in the REPL take place in the namespace of the current module. As noted above, the REPL's prompt tells you the name of the current module. To switch to a different one, you can use the command switch-to-geiser-module, bound to C-c C-m. You'll notice that Geiser simply uses a couple of meta-commands provided by the Scheme REPL (the stock ,m in Guile and Chicken and the (geiser-defined)

,enter in Racket), and that it doesn't even try to hide that fact. That means that you can freely use said native ways directly at the REPL, and Geiser will be happy to oblige. In Racket, ,enter works like Racket's standard enter! form, but you can also provide a path string as its argument (e.g., ,enter "/tmp/foo.rkt" is equivalent to ,enter (file "/tmp/foo.rkt")). Like enter!, ,enter accepts also module names (as in, say, ,enter geiser/main). As mentioned, in Guile and Chicken, ,m is used as is.

Once you enter a new module, only those bindings visible in its namespace will be available to your evaluations. All Schemes supported by Geiser provide a way to import new modules in the current namespace. Again, there's a Geiser command, geiser-repl-import-module, to invoke such functionality, bound this time to C-c C-i. And, again, you'll see Geiser just introducing the native incantation for you, and you're free to use such incantations by hand whenever you want.

One convenience provided by these two Geiser commands is that completion is available when introducing the new module name, using the TAB key. Pressing it at the command's prompt will offer you a prefix-aware list of available module names.

Which brings me to the next group of REPL commands.

#### 3.4 Completion and error handling

We've already seen Geiser completion of module names in action at the minibuffer. You won't be surprised to know that it's also available at the REPL buffer itself. There, you can use either C-. or M-' to complete module names, and TAB or M-TAB to complete identifiers. Geiser will know what identifiers are bound in the current module and show you a list of those starting with the prefix at point. Needless to say, this is not a static list, and it will grow as you define or import new bindings in the namespace at hand. If no completion is found, TAB will try to complete the prefix after point as a module name.

REPL buffers use Emacs' compilation mode to highlight errors reported by the Scheme interpreter, and you can use the next-error command (M-g n) to jump to their location. By default, every time you enter a new expression for evaluation old error messages are forgotten, so that M-g n will always jump to errors related to the last evaluation request, if any. If you prefer a not-so-forgetful REPL, set the customization variable geiser-repl-forget-old-errors-p to nil. Note, however, that even when that variable is left as t, you can always jump to an old error by moving to its line at the REPL and pressing RET. When your cursor is away from the last prompt, TAB will move to the next error in the buffer, and you can use BACKTAB everywhere to go to the previous one.

## Caveat about completion & the REPL

It is possible for Geiser to hang your Emacs process when trying to complete symbols. This can happen in the REPL itself or even in a Scheme buffer that is attached to the REPL process. If this happens, you've probably entered a module that changes the REPL prompt from what Geiser was expecting to see.

Unfortunately, there's no general solution for this issue right now (as it is a daunting task to try to make a regexp that can encompass all possible REPL prompts). The best solution for now is to fix this issue on a case-by-case basis by adjusting your prompt regexp variable so that it matches the default prompt as well as your Scheme module's special prompt.

For example, XREPL is a Racket module that implements a better Racket REPL. You might be interested in toying around with some of its functions, but when you try to enter XREPL via, say, *C-c C-m xrep1*, you'll notice that the REPL prompt has changed to something like this:

```
<pkgs>/xrepl-lib/xrepl/main>
```

If you start typing symbols, and then you try to auto-complete those symbols, your Emacs process may hang. This is because Geiser expects the REPL prompt to match this regexp (for Racket):

```
"\\(mzscheme\\|racket\\)@[^ ]*> "
```

Therefore, we can fix this issue by changing our default prompt regexp like so:

```
(setq geiser-racket--prompt-regexp "<pkgs>.*> \\|\\(mzscheme\\|racket\\)@[^ ]*> ")
```

Note that you may have to run M-x geiser-reload after setting this variable so that your changes will take effect.

Again, you'll have to change the regexp to fit every prompt that causes this issue, but the only alternative (that we can think of right now) is to create a regexp that will match every possible prompt. Obviously, that is going to be more than a little tricky. However, if you have a better solution than that, please share it with the Geiser developers; we'll be more than happy to hear it.

#### 3.5 Autodoc and friends

Oftentimes, there's more you'll want to know about an identifier besides its name: What module does it belong to? Is it a procedure and, if so, what arguments does it take? Geiser tries to help you answering those questions too.

Actually, if you've been playing with the REPL as you read, you might have notice some frantic activity taking place in the echo area every now and then. That was Geiser trying to be helpful (while, hopefully, not being clippy), or, more concretely, what i call, for want of a better name, its autodoc mode. Whenever it's active (did you notice that A in the mode-line?), Geiser's gerbils will be scanning what you type and showing (unless you silence them with C-c C-d C-a) information about the identifier nearest to point.

If that identifier corresponds to a variable visible in the current namespace, you'll see the module it belongs to and its value. For procedures and macros, autodoc will display, instead of their value, the argument names (or an underscore if Geiser cannot determine the name used in the definition). Optional arguments are surrounded by parentheses. When the optional argument has a default value, it's represented by a list made up of its name and that value. When the argument is a keyword argument, its name has "#:" as a prefix.

If that's not enough documentation for you, C-c C-d d will open a separate documentation buffer with help on the symbol at point. This buffer will contain implementation-specific information about the identifier (e.g., its docstring for Guile, or its contract, if any, for Racket), and a handy button to open the corresponding manual entry for the symbol, which will open an HTML page (for Racket and Chicken) or the texinfo manual (for Guile). If you'd rather go directly to the manual, try C-c C-d i, which invokes geiser-doc-look-up-manual as the handy button does.

Geiser can also produce for you a list, classified by kind, of the identifiers exported by a given module: all you need to do is press C-c C-d m, and type or complete the desired module's name.

The list of exported bindings is shown, again, in a buffer belonging to Geiser's documentation browser, where you have at your disposal a bunch of navigation commands listed in Section 5.3 [Documentation browser], page 23.

We'll have a bit more to say about the documentation browser in Section 4.3 [Documentation helpers], page 15.

If that's still not enough, Geiser can jump, via M-., to the symbol's definition. A buffer with the corresponding file will pop up, with its point resting upon the identifier's defining form. When you're done inspecting, M-. will bring you back to where you were. As we will see, these commands are also available in Scheme buffers. M-. also works for modules: if your point is on an unambiguous module name, the file where it's defined will be opened for you.

#### 3.6 Seeing is believing

In schemes that support images as values (currently, that means Racket), the REPL will display them inline if you're using them in a graphics-aware Emacs.

For the terminal, images will appear as buttons: press return on them to invoke an external viewer (configurable via geiser-image-viewer) that will show you the image at hand. You can also ask for the same behaviour on all emacsen by customising geiser-repl-inline-images-p to nil.

Geiser keeps a cache of the last displayed images in the directory geiser-image-cache-dir, which defaults to the system's temp directory, with up to geiser-image-cache-keep-last files. You can invoke the external image viewer on any of them with M-x geiser-view-last-image, which takes a prefix argument to indicate which image number you want, 0 corresponding to the newest one.

## 3.7 Customization and tips

The looks and ways of the REPL can be fine-tuned via a bunch of customization variables. You can see and modify them all in the corresponding customization group (by using the menu entry or the good old *M-x customize-group geiser-repl*), or by setting them in your Emacs initialisation files (as a rule, all knobs in Geiser are tunable this way: you don't need to use customization buffers if you don't like them).

I'm documenting below a proper subset of those settings, together with some related tips.

### Choosing a Scheme implementation

Instead of using the generic run-geiser command, you can directly start your Scheme of choice using any of the following commands:

- run-racket
- run-guile
- run-chicken

- run-mit
- run-chibi
- run-chez

In addition, the variable geiser-active-implementations contains a list of those Schemes Geiser should be aware of. Thus, if you happen to be, say, a racketeer not to be beguiled by other schemes, you can tell Geiser to forget about the richness of the Scheme ecosystem with something like:

(setq geiser-active-implementations '(racket))

in your initialisation files.

When starting a new REPL, Geiser assumes, by default, that the corresponding Scheme binary is in your path. If that's not the case, the variables to tweak are (depending on which Scheme you choose):

- geiser-guile-binary
- geiser-racket-binary
- geiser-chicken-binary
- geiser-mit-binary
- geiser-chibi-binary
- geiser-chez-binary

They should be set to a string with the full path to the requisite binary.

Before starting the REPL, Geiser will check wether the version of your Scheme interpreter is good enough. This means that it will spend a couple tenths of a second launching and quickly discarding a Scheme process, but also that the error message you'll get if you're on the wrong Scheme version will be much more informative. If you one to avoid version checks, just check geiser-repl-skip-version-check-p to t in your configuration.

You can also specify a couple more initialisation parameters. For Guile, geiser-guile-load-path is a list of paths to add to its load path (and its compiled load path) when it's started, while geiser-guile-init-file is the path to an initialisation file to be loaded on start-up. The equivalent variables for Racket are geiser-racket-collects and geiser-racket-init-file.

Note, however, that specifying geiser-guile-init-file is not equivalent to changing Guile's initialization file ('~/.guile'), because the former is loaded using the -1 flag, together with -q to disable loading the second. But there are subtle differences in the way Guile loads the initialization file versus how it loads a file specified via the -1 flag. If what you want is just loading '~/.guile', leave geiser-guile-init-file alone and set geiser-guile-load-init-file-p to t instead.

These variables controlling your scheme's initialisation process are good candidates for an entry in a project's '.dir-locals.el' file, so that they are automatically set to a sensible value whenever you start a REPL in the project's directory.

#### Racket startup time

When starting Racket in little computers, Geiser might have to wait a bit more than it expects (which is ten seconds, or ten thousand milliseconds, by default). If you find that

Geiser is giving up too quickly and complaining that no prompt was found, try to increase the value of geiser-repl-startup-time to, say, twenty seconds:

```
(setq geiser-repl-startup-time 20000)
```

If you prefer, you can use the customize interface to, well, customise the above variable's value.

#### History

By default, Geiser won't record duplicates in your input history. If you prefer it did, just set geiser-repl-history-no-dups-p to nil. History entries are persistent across REPL sessions: they're saved in implementation-specific files whose location is controlled by the variable geiser-repl-history-filename. For example, my Geiser configuration includes the following line:

```
(setq geiser-repl-history-filename "~/.emacs.d/geiser-history") which makes the files 'geiser-history.guile' and 'geiser-history.racket' to live inside my home's '.emacs.d' directory.
```

#### Autodoc

If you happen to love peace and quiet and prefer to keep your REPL's echo area free from autodoc's noise, geiser-repl-autodoc-p is the customization variable for you: set it to nil and autodoc will be disabled by default in new REPLs. You can always bring the fairies back, on a per-REPL basis, using C-c C-d C-a.

#### Remote connections

When using any of the connection commands (e.g. geiser-connect, connect-to-guile, connect-to-racket, etc.) you'll be prompted for a host and a port, defaulting to "local-host" and 37146. You can change those defaults customizing geiser-repl-default-host and geiser-repl-default-port, respectively.

#### Killing REPLs

If you don't want Emacs to ask for confirmation when you're about to kill a live REPL buffer (as will happen, for instance, if you're exiting Emacs before closing all your REPLs), you can set the flag geiser-repl-query-on-kill-p to nil. On a related note, the customizable variable geiser-repl-query-on-exit-p controls whether Geiser should ask for confirmation when you exit the REPL explicitly (via, say, C-c C-q, as opposed to killing the buffer), and is set to nil by default.

## 4 Between the parens

A good REPL is a must, but just about half the story of a good Scheme hacking environment. Well, perhaps a bit more than a half; but, at any rate, one surely needs also a pleasant way of editing source code. Don't pay attention to naysayers: Emacs comes with an excellent editor included for about any language on Earth, and just the best one when that language is sexpy (especially if you use Paredit). Geiser's support for writing Scheme code adds to Emacs' scheme-mode, rather than supplanting it; and it does so by means of a minor mode (unimaginatively dubbed geiser-mode) that defines a bunch of new commands to try and, with the help of the same Scheme process giving you the REPL, make those Scheme buffers come to life.

#### 4.1 Activating Geiser

With Geiser installed following any of the procedures described in Section 2.2 [The easy and quick way], page 3 or Section 2.3 [From the source's mouth], page 4, Emacs will automatically activate geiser-mode when opening a Scheme buffer. Geiser also instructs Emacs to consider files with the extension 'rkt' part of the family, so that, in principle, there's nothing you need to do to ensure that Geiser's extensions will be available, out of the box, when you start editing Scheme code.

Indications that everything is working according to plan include the 'Geiser' minor mode indicator in your mode-line and the appearance of a new entry for Geiser in the menu bar. If, moreover, the mode-line indicator is the name of a Scheme implementation, you're indeed in a perfect world; otherwise, don't despair and keep on reading: i'll tell you how to fix that in a moment.

The menu provides a good synopsis of everything Geiser brings to the party, including those keyboard shortcuts we Emacsers love. If you're seeing the name of your favourite Scheme implementation in the mode-line, have a running REPL and are comfortable with Emacs, you can stop reading now and, instead, discover Geiser's joys by yourself. I've tried to make Geiser as self-documenting as any self-respecting Emacs package should be. If you follow this route, make sure to take a look at Geiser's customization buffers (M-x customize-group RET geiser): there's lot of fine-tuning available there. You might also want to take a glance at the tables in see Chapter 5 [Cheat sheet], page 21.

Since *geiser-mode* is a minor mode, you can toggle it with M-x *geiser-mode*, and control its activation in hooks with the functions turn-on-geiser-mode and turn-off-geiser-mode. If, for some reason i cannot fathom, you prefer *geiser-mode* not to be active by default, customizing geiser-mode-auto-p to nil will do the trick.

And if you happen to use a funky extension for your Scheme files that is not recognised as such by Emacs, just tell her about it with:

```
(add-to-list 'auto-mode-alist '("\\.funky-extension\\'" . scheme-mode))
```

Now, geiser-mode is just a useless wretch unless there's a running Scheme process backing it up. Meaning that virtually all the commands it provides require a REPL up and running, preferably corresponding to the correct Scheme implementation. In the following section, we'll see how to make sure that that's actually the case.

#### 4.2 The source and the REPL

As i've already mentioned a couple of times, geiser-mode needs a running REPL to be operative. Thus, a common usage pattern will be for you to first call run-geiser (or one of its variants, e.g. run-guile), and then open some Scheme files; but there's nothing wrong in first opening a couple Scheme buffers and then starting the REPL (you can even find it more convenient, since pressing C-c C-z in a Scheme buffer will start the REPL for you). Since Geiser supports more than one Scheme implementation, though, there's the problem of knowing which of them is to be associated with each Scheme source file. Serviceable as it is, geiser-mode will try to guess the correct implementation for you, according to the algorithm described below.

#### How Geiser associates a REPL to your Scheme buffer

To determine what Scheme implementation corresponds to a given source file, Geiser uses the following algorithm:

1. If the file-local variable geiser-scheme-implementation is defined, its value is used. A common way of setting buffer-local variables is to put them in a comment near the beginning of the file, surrounded by -\*- marks, as in:

```
;; -*- geiser-scheme-implementation: guile -*-
```

- 2. If you've customized geiser-active-implementations so that it's a single-element list, that element is used as the chosen implementation.
- 3. The contents of the file is scanned for hints on its associated implementation. For instance, files that contain a #lang directive will be considered Racket source code, while those with a define-module form in them will be assigned to a Guile REPL.
- 4. The current buffer's file name is checked against the rules given in geiser-implementations-alist, and the first match is applied. You can provide your own rules by customizing this variable, as explained below.
- 5. If we haven't been lucky this far and you have customized geiser-default-implementation to the name of a supported implementation, we'll follow your lead.
- 6. See? That's the problem of being a smart aleck: one's always outsmarted by people around. At this point, *geiser-mode* will humbly give up and ask you to explicitly choose the Scheme implementation.

As you can see in the list above, there are several ways to influence Geiser's guessing by means of customizable variables. The most direct (and most impoverishing) is probably limiting the active implementations to a single one, while customizing <code>geiser-implementations-alist</code> is the most flexible (and, unsurprisingly, also the most complex). Here's the default value for the latter variable:

```
(((regexp "\\.scm$") guile)
  ((regexp "\\.ss$") racket)
  ((regexp "\\.rkt$") racket))
```

which describes the simple heuristic that files with '.scm' as extension are by default associated to a Guile REPL while those ending in '.ss' or '.rkt' correspond to Racket's implementation (with the caveat that these rules are applied only if the previous heuristics

have failed to detect the correct implementation, and that they'll match only if the corresponding implementation is active). You can add rules to geiser-implementations-alist (or replace all of them) by customizing it. Besides regular expressions, you can also use a directory name; for instance, the following snippet:

will add a new rule that says that any file inside my '/home/jao/prj/frob' directory (or, recursively, any of its children) is to be assigned to Guile. Since rules are first matched, first served, this new rule will take precedence over the default ones.

A final tip: if you want Geiser to start automatically a REPL for you if it notices that there's no one active when it enters *geiser-mode*, you can customize geiser-mode-start-repl-p to t.

#### Switching between source files and the REPL

Once you have a working *geiser-mode*, you can switch from Scheme source buffers to the REPL or *C-c C-z*. Those shortcuts map to the interactive command switch-to-geiser.

If you use a numeric prefix, as in C-u C-c C-z, besides being teleported to the REPL, the latter will switch to the namespace of the Scheme source file, as if you had used C-c C-m in the REPL, with the source file's module as argument; cf. discussion in Section 3.3 [Switching context], page 7. This command is also bound to C-c C-a.

Once you're in the REPL, the same C-c C-z shortcut will bring you back to the buffer you jumped from, provided you don't kill the Scheme process in between. This is why the command is called switch-to-geiser instead of switch-to-repl, and what makes it really handy, if you ask me.

If for some reason you're not happy with the Scheme implementation that Geiser has assigned to your file, you can change it with C-c C-s, and you probably should take a look at the previous subsection to make sure that Geiser doesn't get confused again.

#### A note about context

As explained before (see Section 1.1 [Modus operandi], page 1), all Geiser activities take place in the context of the *current namespace*, which, for Scheme buffers, corresponds to the module that the Scheme implementation associates to the source file at hand (for instance, in Racket, there's a one-to-one correspondence between paths and modules, while Guile relies on explicit define-module forms in the source file).

Now that we have geiser-mode happily alive in our Scheme buffers and communicating with the right REPL instance, let us see what it can do for us, besides jumping to and fro.

## 4.3 Documentation helpers

#### Autodoc redux

The first thing you will notice by moving around Scheme source is that, every now and then, the echo area lights up with the same autodoc messages we know and love from our REPL forays. This happens every time the Scheme process is able to recognise an identifier

in the buffer, and provide information either on its value (for variables) or on its arity and the name of its formal arguments (for procedures and macros). That information will only be available if the module the identifier belongs to has been loaded in the running Scheme image. So it can be the case that, at first, no autodoc is shown for identifiers defined in the file you're editing. But as soon as you evaluate them (either individually or collectively using any of the devices described in Section 4.4 [To eval or not to eval], page 17) their signatures will start appearing in the echo area.

Autodoc activation is controlled by a minor mode, <code>geiser-autodoc</code>, which you can toggle with <code>M-x geiser-autodoc-mode</code>, or its associated keyboard shortcut, <code>C-c C-d a</code>. That <code>/A</code> indicator in the mode-line is telling you that autodoc is active. If you prefer that it be inactive by default (e.g., because you're connecting to a really remote scheme and want to minimize network exchanges), just set <code>geiser-mode-autodoc-p</code> to nil in your customization files. Even when autodoc mode is off, you can use <code>geiser-autodoc-show</code>, bound by default to <code>C-c C-d s</code>, to show the autodoc string for the symbol at point.

The way autodoc displays information deserves some explanation. It will first show the name of the module where the identifier at hand is defined, followed by a colon and the identifier itself. If the latter corresponds to a procedure or macro, it will be followed by a list of argument names, starting with the ones that are required. Then there comes a list of optional arguments, if any, enclosed in parentheses. When an optional argument has a default value (or a form defining its default value), autodoc will display it after the argument name. When the optional arguments are keywords, their names are prefixed with "#:" (i.e., their names are keywords). An ellipsis (...) serves as a marker of an indeterminate number of parameters, as is the case with rest arguments or when autodoc cannot fathom the exact number of arguments (this is often the case with macros defined using syntax-case). Another way in which autodoc displays its ignorance is by using an underscore to display parameters whose name is beyond its powers.

It can also be the case that a function or macro has more than one signature (e.g., functions defined using case-lambda, or some syntax-rules macros, for which Geiser has often the black magic necessary to retrieve their actual arities). In those cases, autodoc shows all known signatures (using the above rules for each one) separated by a vertical bar (1).

As you have already noticed, the whole autodoc message is enclosed in parentheses. After all, we're talking about Scheme here.

Finally, life is much easier when your cursor is on a symbol corresponding to a plain variable: you'll see in the echo area its name, preceded by the module where it's defined, and followed by its value, with an intervening arrow for greater effect. This time, there are no enclosing parentheses (i hope you see the logic in my madness).

You can change the way Geiser displays the module/identifier combo by customizing geiser-autodoc-identifier-format. For example, if you wanted a tilde surrounded by spaces instead of a colon as a separator, you would write something like:

```
(setq geiser-autodoc-identifier-format "%s ~ %s")
```

in your Emacs initialisation files. There's also a face (geiser-font-lock-autodoc-identifier) that you can customize (for instance, with M-x customize-face) to change the appearance of the text. And another one (geiser-font-lock-autodoc-current-arg) that controls how the current argument position is highlighted.

#### Other documentation commands

Sometimes, autodoc won't provide enough information for you to understand what a function does. In those cases, you can ask Geiser to ask the running Scheme for further information on a given identifier or module.

For symbols, the incantation is *M-x geiser-doc-symbol-at-point*, or *C-c C-d C-d* for short. If the associated Scheme supports docstrings (as, for instance, Guile does), you'll be teleported to a new Emacs buffer displaying Geiser's documentation browser, filled with information about the identifier, including its docstring (if any; unfortunately, that an implementation supports docstrings doesn't mean that they're used everywhere).

Pressing q in the documentation buffer will bring you back, enlightened, to where you were. There's also a handful of other navigation commands available in that buffer, which you can discover by means of its menu or via the good old C-h m command. And feel free to use the navigation buttons and hyperlinks that justify my calling this buffer a documentation browser.

For Racket, which does not support docstrings out of the box, this command will provide less information, but the documentation browser will display the corresponding contract when it's available, as well as some other tidbits for re-exported identifiers.

You can also ask Geiser to display information about a module, in the form of a list of its exported identifiers, using C-c C-d C-m, exactly as you would do in Chapter 3 [The REPL], page 6.

In both cases, the documentation browser will show a couple of buttons giving you access to further documentation. First, you'll see a button named *source*: pressing it you'll jump to the symbol's definition. The second button, dubbed *manual*, will open the Scheme implementation's manual page for the symbol at hand. For Racket, that will open your web browser displaying the corresponding reference's page (using the HTML browser in Racket's configuration, which you can edit in DrRacket's preferences dialog, or by setting plt:framework-pref:external-browser directly in '~/.racket/racket-prefs.rktd'), while in Guile a lookup will be performed in the texinfo manual.

For Guile, the manual lookup uses the info indexes in the standard Guile info nodes, which are usually named "guile" or "guile-2.0". If yours are named differently, just add your name to the customizable variable geiser-guile-manual-lookup-nodes.

A list of all navigation commands in the documentation browser is available in Section 5.3 [Documentation browser], page 23.

You can also skip the documentation browser and jump directly to the manual page for the symbol at point with the command geiser-doc-look-up-manual, bound to C-c C-d i.

#### 4.4 To eval or not to eval

One of Geiser's main goals is to facilitate incremental development. You might have noticed that i've made a big fuss of Geiser's ability to recognize context, by being aware of the namespace where its operations happen.

That awareness is especially important when evaluating code in your scheme buffers, using the commands described below. They allow you to send code to the running Scheme with a granularity ranging from whole files to single s-expressions. That code will be

evaluated in the module associated with the file you're editing, allowing you to redefine values and procedures to your heart's (and other modules') content.

Macros are, of course, another kettle of fish: one needs to re-evaluate uses of a macro after redefining it. That's not a limitation imposed by Geiser, but a consequence of how macros work in Scheme (and other Lisps). There's also the risk that you lose track of what's actually defined and what's not during a given session. But, in my opinion, those are limitations we lispers are aware of, and they don't force us to throw the baby with the bathwater and ditch incremental evaluation. Some people disagree; if you happen to find their arguments convincing, you don't have to throw away Geiser together with the baby: M-x geiser-restart-repl will let you restart the REPL as many times as you see fit.

For all of you bearded old lispers still with me, here are some of the commands performing incremental evaluation in Geiser.

geiser-eval-last-sexp, bound to C-x C-e, will eval the s-expression just before point. If you use a prefix, as in C-u C-x C-e, besides evaluating it the expression is inserted in the the buffer.

geiser-eval-definition, bound to C-M-x, finds the topmost definition containing point and sends it for evaluation. The variant geiser-eval-definition-and-go (C-c M-e) works in the same way, but it also teleports you to REPL after the evaluation.

geiser-eval-region, bound to C-c C-r, evals the current region. Again, there's an and-go version available, geiser-eval-region-and-go, bound to C-c M-r. And, if you want to extend the evaluated region to the whole buffer, there is geiser-eval-buffer, bound to C-c C-b and its companion geiser-eval-buffer-and-go, bound to C-c M-b.

For all the commands above, the result of the evaluation is displayed in the minibuffer, unless it causes a (Scheme-side) error (see Section 4.5 [To err perchance to debug], page 18), or, for schemes supporting them (such as Racket), the evaluation yields an image, in which case you'll see it in popping up in the Geiser debug buffer (if your Emacs runs under the auspices of a graphical toolkit), or via an external viewer if you set program (see also Section 3.6 [Seeing is believing], page 10 for more on image support).

At the risk of repeating myself, i'll remind you that all these evaluations will take place in the namespace of the module corresponding to the Scheme file from which you're sending your code, which, in general, will be different from the REPL's current module. And, if all goes according to plan, (re)defined variables and procedures should be immediately visible inside and, if exported, outside their module.

Besides evaluating expressions, definitions and regions, you can also macro-expand them. The corresponding key bindings start with the prefix C-c C-m and end, respectively, with C-e, C-x and C-r. The result of the macro expansion always appears in a pop up buffer.

## 4.5 To err: perchance to debug

When an error occurs during evaluation, it will be reported according to the capabilities of the underlying Scheme REPL.

In Racket, you'll be presented with a backtrace, in a new buffer where file paths locating the origin of the error are click-able (you can navigate them using the TAB key, and use RET or the mouse to jump to the offending spot; or invoke Emacs' stock commands next-error and previous-error, bound to M-g n and M-g p by default).

The Racket backtrace also highlights the exception type, making it click-able. Following the link will open the documentation corresponding to said exception type. Both the error and exception link faces are customizable (geiser-font-lock-error-link and geiser-font-lock-doc-link).

By default, Geiser will tele-transport your pointer to the debug buffer: if you prefer to stay in the source buffer, set geiser-debug-jump-to-debug-p to nil. And if, in addition, you don't even want to see the error trace, customize geiser-debug-show-debug-p, again, to nil.

On the other hand, Guile's reaction to evaluation errors is different: it enters the debugger in its REPL. Accordingly, the REPL buffer will pop up if your evaluation fails in a Guile file, and the error message and backtrace will be displayed in there, again click-able and all. But there you have the debugger at your disposal, with the REPL's current module set to that of the offender, and a host of special debugging commands that are described in Guile's fine documentation.

In addition, Guile will sometimes report warnings for otherwise successful evaluations. In those cases, it won't enter the debugger, and Geiser will report the warnings in a debug buffer, as it does for Racket. You can control how picky Guile is reporting warnings by customizing the variable geiser-guile-warning-level, whose detailed docstring (which see, using, e.g. C-hv) allows me to offer no further explanation here. The customization group geiser-guile is also worth a glance, for a couple of options to fine-tune how Geiser interacts with Guile's debugger (and more). Same thing for racketeers and geiser-racket.

#### 4.6 Jumping around

This one feature is as sweet as it is easy to explain: M-. (geiser-edit-symbol-at-point) will open the file where the identifier around point is defined and land your point on its definition. To return to where you were, press M-, (geiser-pop-symbol-stack). This command works also for module names: Geiser first tries to locate a definition for the identifier at point and, if that fails, a module with that name; if the latter succeeds, the file where the module is defined will pop up.

Sometimes, the underlying Scheme will tell Geiser only the file where the symbol is defined, but Geiser will use some heuristics (read, regular expressions) to locate the exact line and bring you there. Thus, if you find Geiser systematically missing your definitions, send a message to the mailing list, and we'll try to make the algorithm smarter.

You can control how the destination buffer pops up by setting geiser-edit-symbol-method to either nil (to open the file in the current window), 'window (other window in the same frame) or 'frame (in a new frame).

## 4.7 Geiser writes for you

No self-respecting programming mode would be complete without completion. In geiser-mode, identifier completion is bound to M-TAB, and will offer all visible identifiers starting with the prefix before point. Visible here means all symbols imported or defined in the current namespace plus locally bound ones. E.g., if you're at the end of the following partial expression:

```
(let ((default 42))
```

#### (frob def

and press M-TAB, one of the possible completions will be default.

After obtaining the list of completions from the running Scheme, Geiser uses the standard Emacs completion machinery to display them. That means, among other things, that partial completion is available: just try to complete d-s or w-o-t-s to see why this is a good thing. Partial completion won't work if you have disabled it globally in your Emacs configuration: if you don't know what i'm talking about, never mind: Geiser's partial completion will work for you out of the box.

If you find the M modifier annoying, you always have the option to activate <code>geisersmart-tab-mode</code>, which will make the TAB key double duty as the regular Emacs indentation command (when the cursor is not near a symbol) and Geiser's completion function. If you want this smarty pants mode always on in Scheme buffers, customize <code>geiser-mode-smart-tab-p</code> to t.

Geiser also knows how to complete module names: if no completion for the prefix at point is found among the currently visible bindings, it will try to find a module name that matches it. You can also request explicitly completion only over module names using M- (that's a backtick).

Besides completion, there's also this little command, geiser-squarify, which will toggle the delimiters of the innermost list around point between round and square brackets. It is bound to C-c C-e [. With a numeric prefix (as in, say, M-2 C-c C-e [), it will perform that many toggles, forward for positive values and backward for negative ones.

#### Caveat about completion

It is possible for Geiser to hang your Emacs process when trying to complete symbols. This can happen in the REPL itself or even in a Scheme buffer that is attached to the REPL process. For more details on how to fix this problem, [Caveat about completion & the REPL], page 8

## 5 Cheat sheet

In the tables below, triple chords always accept a variant with the third key not modified by Control; e.g., geiser-autodoc-show is bound both to C-c C-d C-s and C-c C-d s.

## 5.1 Scheme buffers

| Key<br>C-c C-z<br>C-c C-a | Command geiser-mode-switch-to-repl geiser-mode-switch-to-repl- and-enter | <b>Description</b> Switch to REPL Switch to REPL and current module (also <i>C-u C-c C-z</i> ) |
|---------------------------|--------------------------------------------------------------------------|------------------------------------------------------------------------------------------------|
| C-c C-s                   | geiser-set-scheme                                                        | Specify Scheme implementation for buffer                                                       |
| M                         | geiser-edit-symbol-at-point                                              | Go to definition of identifier at point                                                        |
| M-,                       | geiser-pop-symbol-stack                                                  | Go back to where M was last invoked                                                            |
| C-c $C$ -e $C$ -m         | geiser-edit-module                                                       | Ask for a module and open its file                                                             |
| C-c C-e C-l               | geiser-add-to-load-path                                                  | Ask for a directory and add to Scheme load path                                                |
| C-c C-e C-[               | geiser-squarify                                                          | Toggle between () and [] for current form                                                      |
| C-c C-\                   | geiser-insert-lambda                                                     | Insert greek lambda or, with pre-<br>fix, a lambda form                                        |
| С-М-х                     | geiser-eval-definition                                                   | Eval definition around point                                                                   |
| C-c C-c                   | geiser-eval-definition                                                   | Eval definition around point                                                                   |
| С-с М-е                   | geiser-eval-definition-and-<br>go                                        | Eval definition around point and switch to REPL                                                |
| С-с М-с                   | <pre>geiser-eval-definition-and- go</pre>                                | Eval definition around point and switch to REPL                                                |
| C-x C-e                   | geiser-eval-last-sexp                                                    | Eval sexp before point                                                                         |
| C-c C-r                   | geiser-eval-region                                                       | Eval region                                                                                    |
| C- $c$ $M$ - $r$          | geiser-eval-region-and-go                                                | Eval region and switch to REPL                                                                 |
| C-c C-b                   | geiser-eval-buffer                                                       | Eval buffer                                                                                    |
| С-с М-ь                   | geiser-eval-buffer-and-go                                                | Eval buffer and switch to REPL                                                                 |
| C-c C-m C-x               | geiser-expand-definition                                                 | Macro-expand definition around point                                                           |
| C-c $C-m$ $C-e$           | geiser-expand-last-sexp                                                  | Macro-expand sexp before point                                                                 |
| C-c C-m C-r               | geiser-expand-region                                                     | Macro-expand region                                                                            |
| C-c C-k                   | geiser-compile-current-<br>buffer                                        | Compile and load current file                                                                  |

| C-c C-l<br>M-g n, C-x '<br>M-g p | geiser-load-file<br>next-error<br>previous-error                 | Load scheme file Jump to the location of next error Jump to the location of previous error |
|----------------------------------|------------------------------------------------------------------|--------------------------------------------------------------------------------------------|
| C-c C-d C-d                      | geiser-doc-symbol-at-point                                       | See documentation for identifier at point                                                  |
| C-c C-d C-s                      | geiser-autodoc-show                                              | Show signature or value for identifier at point in echo area                               |
| C-c C-d C-m                      | geiser-doc-module                                                | See a list of a module's exported identifiers                                              |
| C-c C-d C-i                      | geiser-doc-look-up-manual                                        | Look up manual for symbol at point                                                         |
| C-c C-d C-a                      | geiser-autodoc-mode                                              | Toggle autodoc mode                                                                        |
| C-c <<br>C-c >                   | geiser-xref-callers<br>geiser-xref-callees                       | Show callers of procedure at point Show callees of procedure at point                      |
| M-TAB<br>M-', C                  | <pre>completion-at-point geiser-completioncomplete- module</pre> | Complete identifier at point<br>Complete module name at point                              |

## **5.2** REPL

| Key                       | Command                           | Description                                            |
|---------------------------|-----------------------------------|--------------------------------------------------------|
| C-c C-z                   | switch-to-geiser                  | Start Scheme REPL, or jump to previous buffer          |
| С-с М-о                   | geiser-repl-clear-buffer          | Clear REPL buffer                                      |
| C-c C-k                   | geiser-repl-interrupt             | Interrupt REPL evaluation (signalling inferior scheme) |
| C-c C-q                   | geiser-repl-exit                  | Kill Scheme process                                    |
| M                         | geiser-edit-symbol-at-point       | Edit identifier at point                               |
| C-c C-l                   | geiser-load-file                  | Load scheme file                                       |
| TAB                       | geiser-repl-tab-dwim              | Complete, indent, or go to next error                  |
| S-TAB (backtab)           | geiser-replprevious-error         | Go to previous error in the REPL buffer                |
| M-TAB                     | completion-at-point               | Complete indentifier at point                          |
| M-', C                    | geiser-completioncomplete- module | Complete module name at point                          |
| C-c C-r                   | geiser-add-to-load-path           | Ask for a directory and add to Scheme load path        |
| M-p, M-n                  | (comint commands)                 | Prompt history, matching current prefix                |
| C-c $M$ -p, $C$ -c $M$ -n | (comint commands)                 | Previous/next prompt inputs                            |

| C-c $C-m$       | switch-to-geiser-module    | Set current module              |
|-----------------|----------------------------|---------------------------------|
| C-c C-i         | geiser-repl-import-module  | Import module into current      |
|                 |                            | namespace                       |
| C-c $C-d$ $C-d$ | geiser-doc-symbol-at-point | See documentation for symbol at |
|                 |                            | point                           |
| C-c C-d C-i     | geiser-doc-look-up-manual  | Look up manual for symbol at    |
|                 |                            | point                           |
| C-c $C-d$ $C-m$ | geiser-repldoc-module      | See documentation for module    |
| C-c $C-d$ $C-a$ | geiser-autodoc-mode        | Toggle autodoc mode             |

## 5.3 Documentation browser

| Key      | Command                     | Description                        |
|----------|-----------------------------|------------------------------------|
| TAB, n   | forward-button              | Next link                          |
| S-TAB, p | backward-button             | Previous link                      |
| N        | geiser-doc-next-section     | Next section                       |
| P        | geiser-doc-previous-section | Previous section                   |
| f        | geiser-doc-next             | Next page                          |
| b        | geiser-doc-previous         | Previous page                      |
| k        | geiser-doc-kill-page        | Kill current page and go to previ- |
|          |                             | ous or next                        |
| g, r     | geiser-doc-refresh          | Refresh page                       |
| c        | geiser-doc-clean-history    | Clear browsing history             |
| ., M     | geiser-doc-edit-symbol-at-  | Edit identifier at point           |
|          | point                       |                                    |
| ${f Z}$  | geiser-doc-switch-to-repl   | Switch to REPL                     |
| q        | View-quit                   | Bury buffer                        |

### 6 No hacker is an island

Dan Leslie, with the help of his three-months old daughter Freija, proved there's a smidgen of sense in this madness by adding support for Chicken to version 0.7 of Geiser, several years after it was born. And Peter Feigl reinforced that feeling soon afterwards with his work on supporting GNU/MIT Scheme, Chib and Chez in one fell swoop.

Andy Wingo, Geiser's first user, has been a continuous source of encouragement and suggestions, and keeps improving Guile and heeding my feature requests.

The nice thing about collaborating with Andreas Rottmann over all these years is that he will not only make your project better with insightful comments and prodding: he'll send you patches galore too.

Ludovic Courts, #geiser's citizen no. 1, joined the fun after a while, and has since then been a continuous source of encouragement, ideas and bug reports.

Michael Wilber convinced me that image support for Racket was not only fun, but easy, with the best argument: actual code!

Daniel Hackney and Grant Rettke created the first ELPA packages for Geiser and taught me to fish.

Diogo F. S. Ramos is Geiser's most indefatigable user and bug reporter, and the mailing list has been a far less lonely place since he came.

Aleix Conchillo has been my favourite spammer, beta tester and patch sender during more years and for more projects than i can remember.

Eduardo Cavazos' contagious enthusiasm has helped in many ways to keep Geiser alive, and he's become its best evangelist in R6RS circles.

Alex Kost has contributed with many bug reports and improved Geiser with several patches.

Eli Barzilay took the time to play with an early alpha and made many valuable suggestions, besides answering all my 'how do you in PLT' questions.

Matthew Flatt, Robby Findler and the rest of the PLT team did not only answer my inquiries, but provided almost instant fixes to the few issues i found.

Thanks also to the PLT and Guile communities, for showing me that Geiser was not only possible, but a pleasure to hack on. And to the Slime hackers, who led the way.

### Joining the fun

- For questions, praise, critique and anything else Geiser, do not hesitate to drop an email to our list, (@ geiser-users (. nongnu org)): no subscription required. Check the list page for more information or browse the archives. The list is also accessible via Gmane as gmane.lisp.scheme.geiser.
- You can submit bug reports either to the mailing list or to our bug tracker over at Github.
- If you only need to hear about Geiser on new releases, the News page and its Atom feed are probably what you're looking for.
- The Freenode IRC channel #geiser is the Geiserati's meeting point in cyberspace.

Index 25

# Index

| •                                                             | $\mathbf{G}$                      |
|---------------------------------------------------------------|-----------------------------------|
| ,enter vs. enter!                                             | geiser-mode                       |
|                                                               | geiser-mode commands              |
| $\mathbf{A}$                                                  | gmane                             |
|                                                               | Guile info nodes                  |
| ac-geiser                                                     | GUILE_LOAD_COMPILED_PATH          |
| ask on kill, don't       12         autocomplete       5      | GUILE_LOAD_PATH                   |
| autodoc customized                                            |                                   |
| autodoc explained                                             | H                                 |
| autodoc for variables                                         |                                   |
| autodoc, disabling                                            | help on identifier                |
| autodoc, in scheme buffers                                    | host, default                     |
| autodoc, in the REPL                                          |                                   |
| autostart REFE                                                | I                                 |
| В                                                             | image cache 10                    |
|                                                               | image display                     |
| backtraces                                                    | image support                     |
| bug tracker                                                   | image viewer                      |
| byte-compilation                                              | incremental development, evil     |
|                                                               | incremental development, not evil |
| $\mathbf{C}$                                                  | IRC channel24                     |
| Chicken                                                       |                                   |
| Chicken installation                                          | J                                 |
| company                                                       |                                   |
| completion for module names                                   | jump, at the REPL                 |
| completion in scheme buffers                                  | jumping in scheme buffers         |
| connect to server                                             | J                                 |
| current module                                                | N.C                               |
| current module, change 8                                      | ${f M}$                           |
| current module, in REPL 7                                     | mailing list                      |
|                                                               | manual autodoc                    |
| D                                                             | module exports                    |
|                                                               | modus operandi                    |
| disabling autodoc       16         docstrings, maybe       17 |                                   |
| documentation for symbol                                      | ${f N}$                           |
| documentation for Symbol                                      | news feed                         |
| E                                                             |                                   |
|                                                               | O                                 |
| ELPA                                                          | opening manual pages              |
| error buffer                                                  | opening mandar pages              |
| evaluating images                                             | D                                 |
| external image viewer                                         | P                                 |
|                                                               | paredit 5                         |
| F                                                             | partial completion                |
| Γ                                                             | peace and quiet                   |
| faces, in the REPL 6                                          | philosophy                        |

Index 26

| scheme load path                                                                                      |
|----------------------------------------------------------------------------------------------------|
| start REPL, automatically 18 startup timeout 11 supported versions 8 swanking 18 switching schemes 18 |
| switching to module                                                                                   |
| thanks                                                                                                |
| $\mathbf{U}$                                                                                          |
| use the source, Luke                                                                                  |
| V Version checking                                                                                    |
|                                                                                                    |